# **本機で録音した音楽データを編集する**

タイトルが付与されていなかったり、誤ったタイトルが付与されているアルバムは、 パソコンやスマートフォンを使用してGracenoteデータベースを更新すると、正しい 情報が付与される場合があります。(P.108~110) それでも正しい情報が付与されない場合は、下記の手順から手動で編集することもでき ます。

### **アルバムの情報を編集する**

## **1** MEMORY MUSIC再生画面(P.102)から 編集 を選ぶ

#### 2 編集メニューから、曲管理を選ぶ

- 曲管理画面が表示されます。
- 現在のアルバム:再生中のアルバムのアルバム編集画面を表示
- 現在の曲:再生中の曲の情報編集画面を表示
- ●再生中は はい を選んで再生を停止してください。

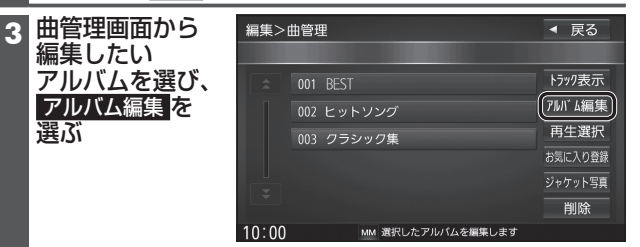

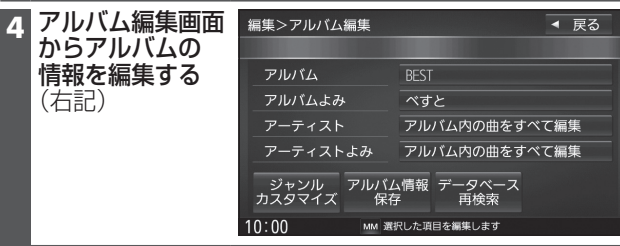

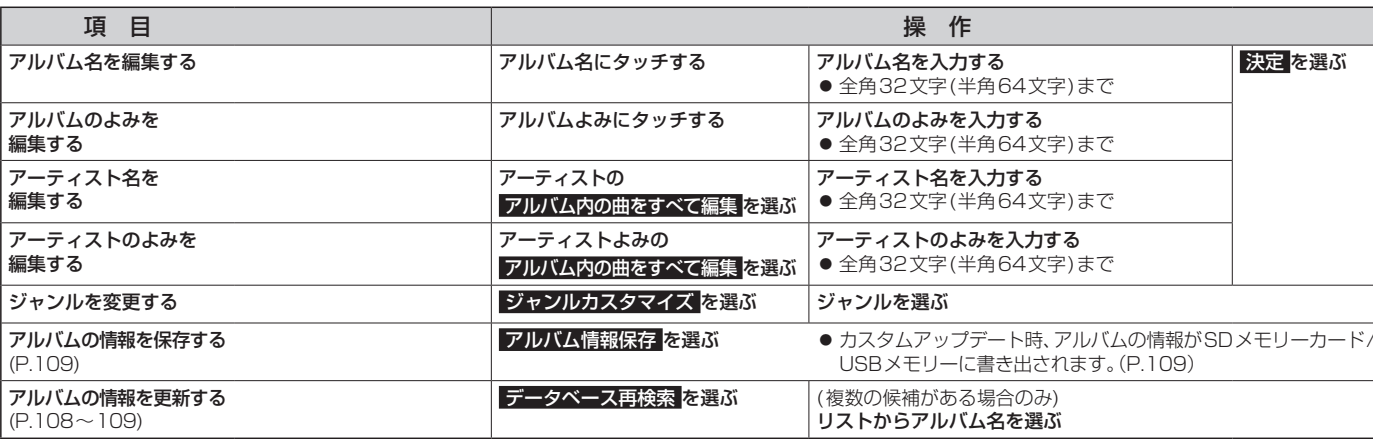

#### お知らせ

- ●データベース再検索を行うと、手動で編集したタイトルは、録音時に自動で付与された タイトルに戻ります。
- ●タイトル情報を編集しても、本機のGracenoteデータベースは更新されません。 そのため、SDメモリーカードに録音したアルバム・曲情報は更新されますが、CD再生 時は編集されていない情報が表示されます。

## **曲の情報を編集する**

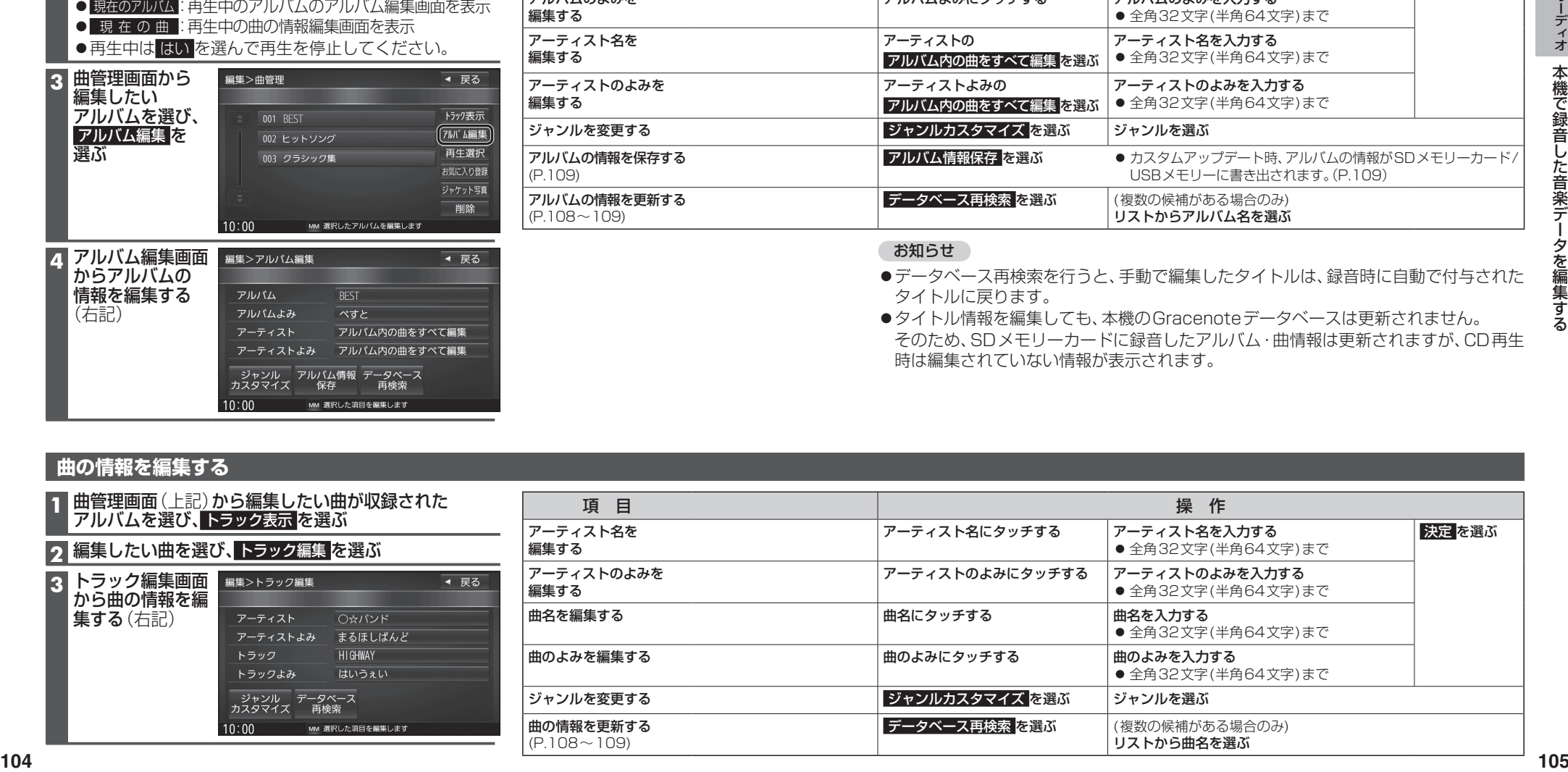